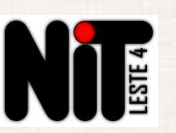

Se toda a escola estiver sem internet, reinicie o rack Intragov. Se a internet não voltar, entrar em contato através dos telefones: 2082-9415 (Paulo) / 2082-9750 (Reginaldo) / 2082-9751 (Guilherme) / 2082-9456 Se somente através dos telefones: 2082-9415 (Paulo) / 2082-9750 (Reginaldo) / 2082-9751 (Guilherme) / 2082-9456<br>
Se somente alguns ambientes estiverem sem internet, então já acione o NIT;<br>
Solicitar abertura de chamado informando:<br> **Escola sem internet, o que devo fazer?**<br> **1º Passo:** Se toda a escola estiver sem internet, reinicie o rack Intragov. Se a internet não voltar, entrar em contato com o NIT através dos telefones: 2082-9415 (Paulo) / 2082-9 **Escola som a Internet na Escola<br>
Escola som internet, o que devo fazer?**<br> **Com o NIT através dos telefones: 2082-9415 (Paulo) / 2082-9750 (Reginaldo) / 2082-9751 (Guilherme) / 2082-9456<br>
(Gabriel). Se somente alguns ambie Escola sem internet na Escola<br>
Escola sem internet, o que devo fazer?**<br>
1º Passo: Se toda a escola estiver sem internet, reinicie o rack Intragov. Se a internet não voltar, entrar em contato<br>
com o NIT através dos telefon 2º Passo: Solicitar abertura de chamado informando: **Escola sem internet, o que devo fazer?**<br> **a escola** estiver sem internet, reinicie o rack Intragov. Se a internet não voltar, er dos telefones: 2082-9415 (Paulo) / 2082-9750 (Reginaldo) / 2082-9751 (Guilhern nte **alguns a Escola sem internet, o que devo fazer?**<br> **a escola** estiver sem internet, reinicie o rack Intragov. Se a internet não voltar, entrar em contato<br>
dos telefones: 2082-9415 (Paulo) / 2082-9750 (Reginaldo) / 2082-9751 (Guilh a escola estiver sem internet, reinicie o rack Intragov. Se a internet não voltar, entrar em<br>dos telefones: 2082-9415 (Paulo) / 2082-9750 (Reginaldo) / 2082-9751 (Guilherme) / 208<br>ntc alguns ambientes estiverem sem interne **a escola** estiver sem internet, reinicie o rack Intragov. Se a internet não voltar, entrar em contato dos telefones: 2082-9415 (Paulo) / 2082-9750 (Reginaldo) / 2082-9751 (Guilherme) / 2082-9456 inte **alguns ambientes** es solutions: 2082-9415 (Paulo) / 2082-9750 (Reginaldo) / 2082-9751 (Guilherme) / 2082<br>the alguns ambientes estiverem sem internet, então já acione o NIT;<br>abertura de chamado informando:<br>ambientes da escola que estão sem inte

- 
- 
- 
- 

Nunca abrir chamado quando o problema de internet não for referente à Rede Intragov.

Como faço para acompanhar o andamento do chamado?

- $\bullet$
- Problemas com a Internet na Esce<br>
Como faço para acompanhar o andamento<br>
Acesse o site da FDE: <u>https://sac-tec.educacao.sp.gov.br/;</u><br>
Clique em "CONSULTAR CHAMADO" e, na tela seguinte, clique no link

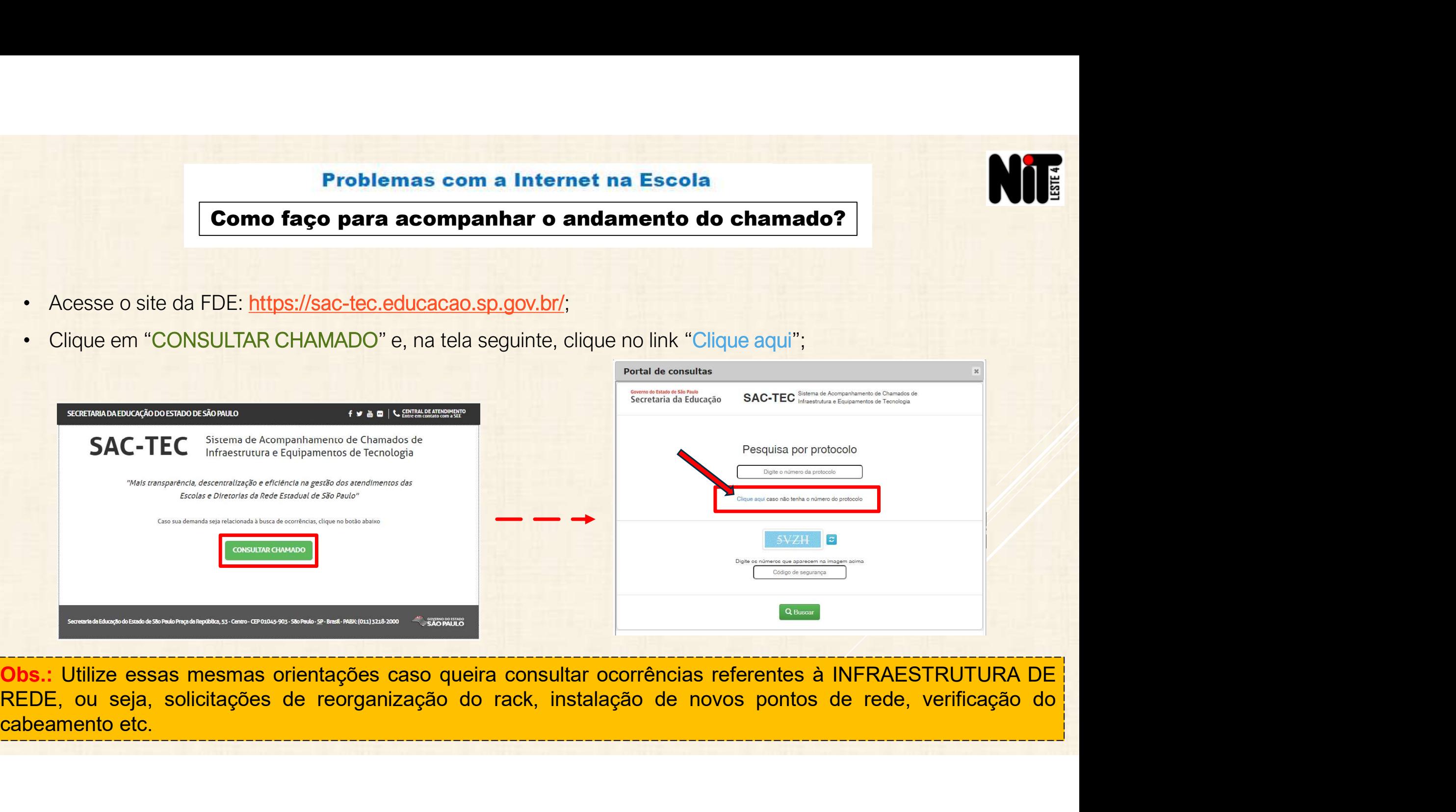

# Como faço para acompanhar o andamento do chamado?

- $\bullet$
- $\bullet$
- **Problemas com a Internet<br>
Como faço para acompanhar o and<br>
Digite o código CIE da escola com 6 dígitos;<br>
Em "Status:" selecione a opção "Todas";<br>
Na "Data inicial:" selecione o dia em que o<br>
chamado foi aberto;<br>
Digite o**  $\bullet$
- $\bullet$

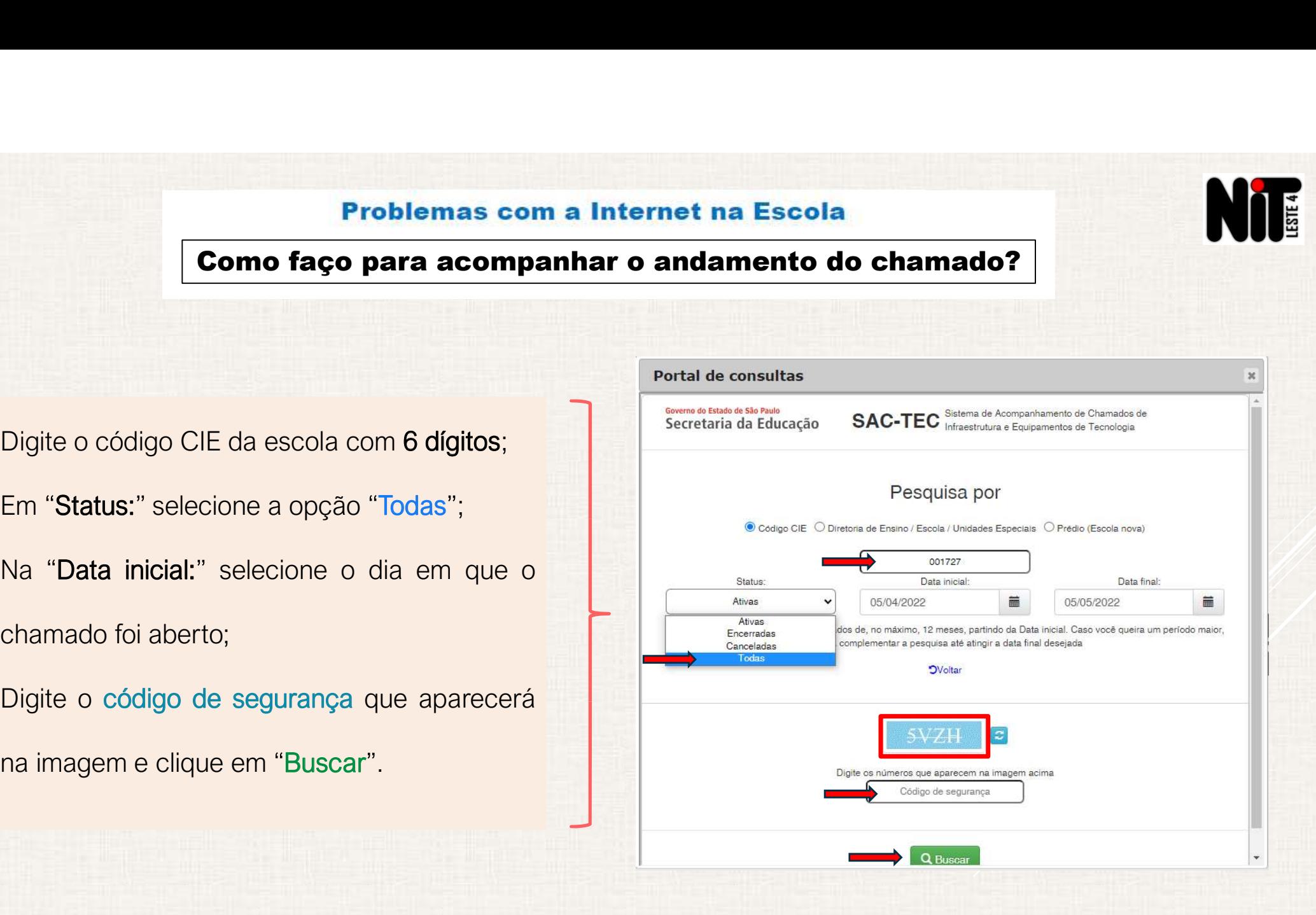

 $\frac{1}{\sqrt{2}}$ 

Como faço para acompanhar o andamento do chamado?

Problemas com a Internet na Escola<br> **Como faço para acompanhar o andamento do chamado?**<br>
1º Passo: Clique em "Exibir Detalhes";<br>
<sup>2º</sup> Passo: Verifique no Campo "Descrição da<br>
resolução:" quais as informações dadas pela FDE **et na Escola<br>
ndamento do chamado?**<br>
<u>2º Passo</u>: Verifique no Campo "Descrição da<br>
resolução:" quais as informações dadas pela FDE;<br>
Portal de consultas

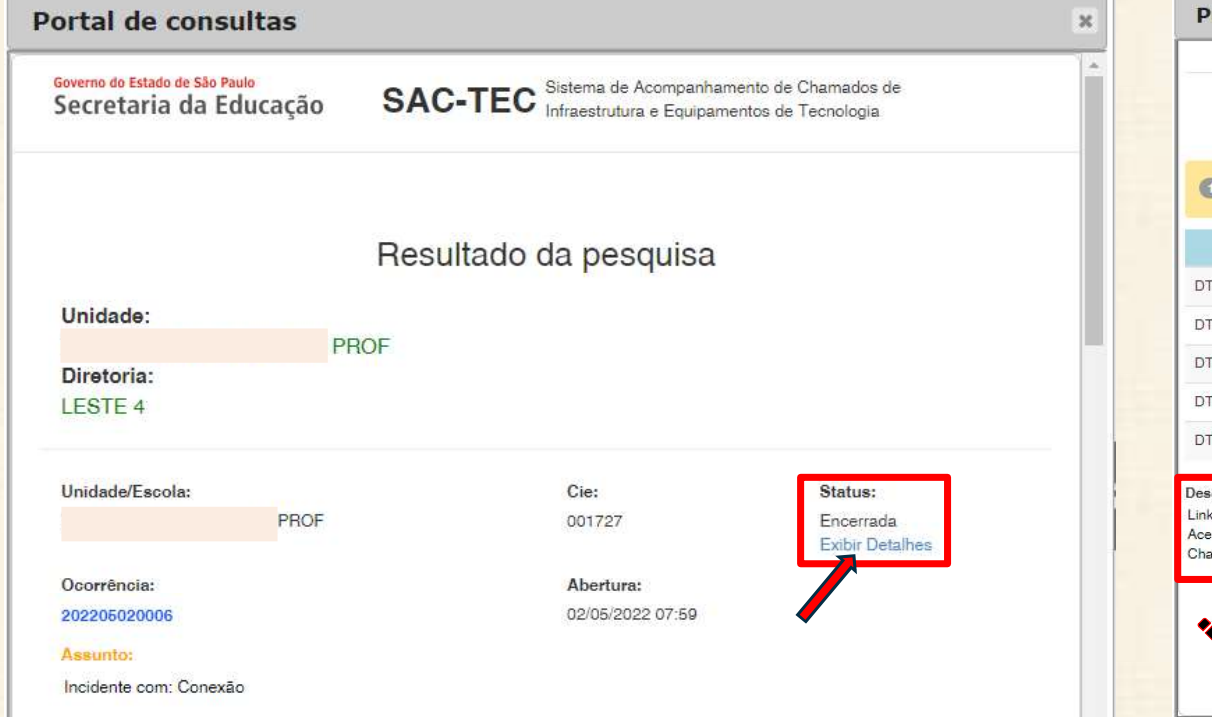

Se houver alguma dúvida<br>
Se houver alguma dúvida<br>
Se houver alguma dúvida décision de la construction de la construction de la construction de la construction de la construction de la construction de la construction de la Figure 2014<br>
19 Acompanhamento Passo a Passo<br>
19 Despréssion Incel<br>
Agab<br>
- Enceramento<br>
Agab<br>
- Enceramento CENTRAL) - Registro Conclutation (and activitation Active<br>
- Conclutation (CENTRAL) - Registro Conclutation (and Companhamento Passo a Passo<br>
Companhamento Passo a Passo<br>
Contata de Contato de Companhamento Com o Nicoladore<br>
- Enceramento Com o Nicoladore de Companhamento Com o Nicoladore de Contata de Contato Com o Nicola Contato Co Aberto